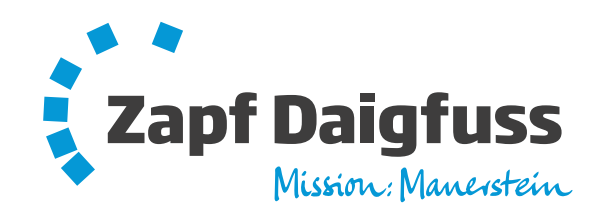

 $H_1$ 

23

1

 $\overline{\mathcal{U}}$  $\sqrt{16T}$ ')

') $\mathcal{M}$  $\sqrt{2n}$  $\sim$  ')')

χ

Ŋ

J.

Ĩ

24010

24010

500

**2**

 $\overline{\phantom{1}}$ 

 $\overline{a}$ 

+2,265

ROWLED

1

 ')')

Ĺ.

4,62

 $\overline{\phantom{0}}$ 

875

875

**19**

')

')

 $+1,140$ 

,62

 $\overline{\phantom{a}}$ 

 $\mathcal{A}$ 

¢

+2,265 +2,265 +2,265 +2,265 +2,265 +2,265 +2,265 +2,265 +2,265 +2,265 +2,265 +2,265 +2,265 +2,265 +2,265 +2,26

ŗ.

J

N

,62,62,62,62\*56<sup>3</sup>')')')')')')')\*56')<sup>5</sup>26405005005005005001402135<sup>107501000875875</sup>

,62

 $\overline{a}$ 

875

 $+0.11$ 

6250

6250

**1**

,62

,62

 $\overline{a}$ 

500

500

,62

 $\overline{a}$ 

,62

 $\overline{a}$ 

1375

1375

 $+2,36$ 

3

ટુ

Γ

११

<u>900</u>

1200

ર્

Γ

a<br>o

٢

2

A

\*56

ب<br>أ

ર્દૂ

٦

,62

 $\overline{a}$ 

375240

## **Zusammenarbeit in einer neuen Dimension**

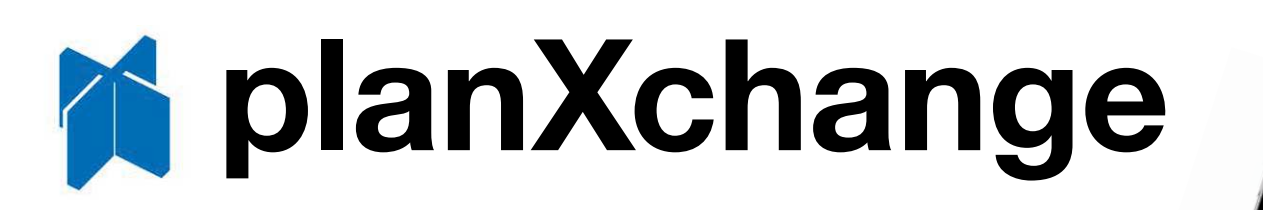

Die Web-Plattform planXchange eröffnet Ihnen neue Dimensionen in Sachen Effizienz. Arbeiten Sie während der Planung und Ausführung Ihres Bauprojektes auf der planXchange-Plattform gemeinsam online mit uns zusammen.Innen neue Dimensionen in<br>ler Planung und Ausführung<br>Plattform gemeinsam online<br>heren Plattform für uns hoch.<br>Alle Beteiligten arbeiten

Laden Sie auch große Plandaten in der sicheren Plattform für uns hoch. So stehen sie uns jederzeit zur Verfügung. Alle Beteiligten arbeiten auf demselben Planungsstand.Mage 19 Mage 19 Mage 19 Mage 19 Mage 19 Mage 19 Mage 19 Mage 19 Mage 19 Mage 19 Mage 19 Mage 19 Mage 19 Mage 1

## **Profitieren Sie von der Workflow-Unterstützung in Form eines strukturierten Ablaufs:**

**https://www.planxchange.de**

### **Wir optimieren Ihre KALKSANDSTEIN-Wände mit unserem neuen CAD-Planungstool**

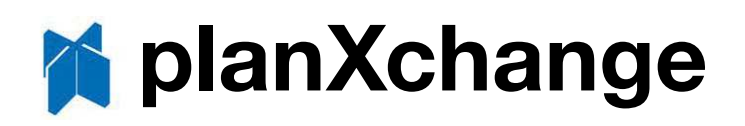

Mit Ihrem persönlichen Account haben Sie nach einmaliger Registrierung jederzeit Zugriff auf den aktuellen Stand Ihrer CAD-Wandoptimierungen.

Durch unsere neue Web-Plattform können unsere Kunden alle Zeichnungen, Stücklisten und Bestelldaten für KALKSANDSTEIN-Wände jederzeit direkt online auf der Baustelle abrufen, auch von Mobilgeräten wie Laptops, Tablets und Smartphones.

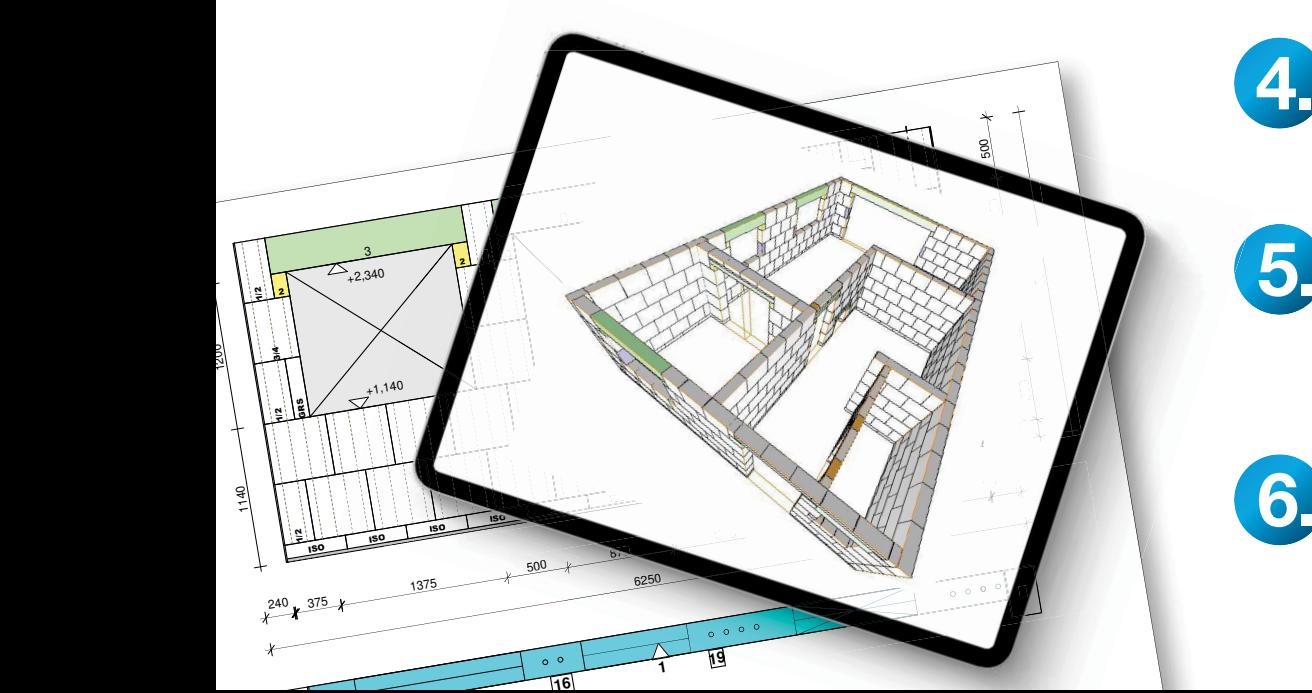

# **6 Schritte zum Verlegeplan für Ihre KS-QUADRO-Wände:**

## **Projektanfrage an Zapf Daigfuss**

 über wandoptimierung@zapf-daigfuss.de oder Ihren Kundenbetreuer Zapf Daigfuss mit ausgefülltem Datenblatt (inkl. Termine) und aussagekräftigen Planunterlagen.

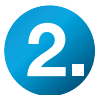

**3.**

**1.**

#### **Telefonkonferenz**

 mit Ihnen, dem CAD-Team und Ihrem Kundenberater zur Klärung der Ausführungsdetails mithilfe unseres Datenblatts.

## **Pläne hochladen**

Zum Einlesen in unsere CAD-Wandoptimierungssoftware benötigen wir immer den Grundriss des Ausführungsplanes im dxf-Format. Alle weiteren Planunterlagen können als ifc-, dxf-, dwg- oder pdf-Datei direkt hochgeladen werden.

## **Planungsfreigabe**

Sie erteilen uns online die Freigabe zum Zeichnen der Wandoptimierung, sobald alle erforderlichen Planunterlagen für das jeweilige Zeichen-/Freigabelos vorliegen.

## **Vorabzug der Wandoptimierung prüfen**

 Der Vorabzug wird für alle Beteiligten auf planXchange veröffentlicht. Dieser kann vom Prüfer über "Redlining" direkt auf der Plattform korrigiert oder ergänzt werden. Ihre Änderungen werden von uns übernommen und eingearbeitet.

## **Freigabe des Verlegeplans erteilen**

Abschließend wird die von Ihnen freigegebe Version von uns als "Endgültig" veröffentlicht. Sie ist damit für alle Teilnehmer jederzeit online verfügbar.